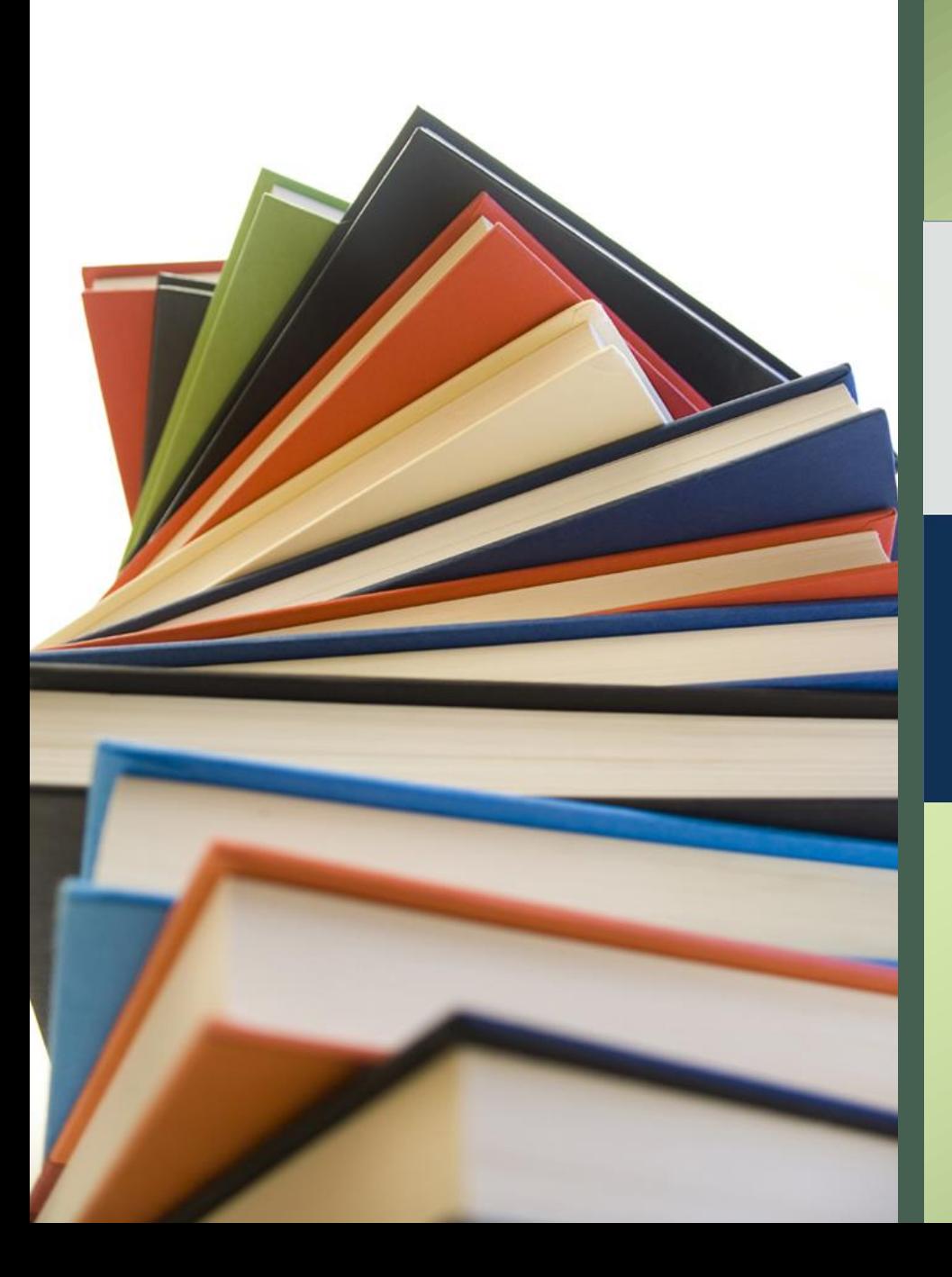

#### How to access e-books

A world of learning, always by your side

#PearsoneLibrary

User-Guide

#### Coverage

• **About Pearson E-books**

• **How to Register Yourself**

• **How to access e-books on this platform**

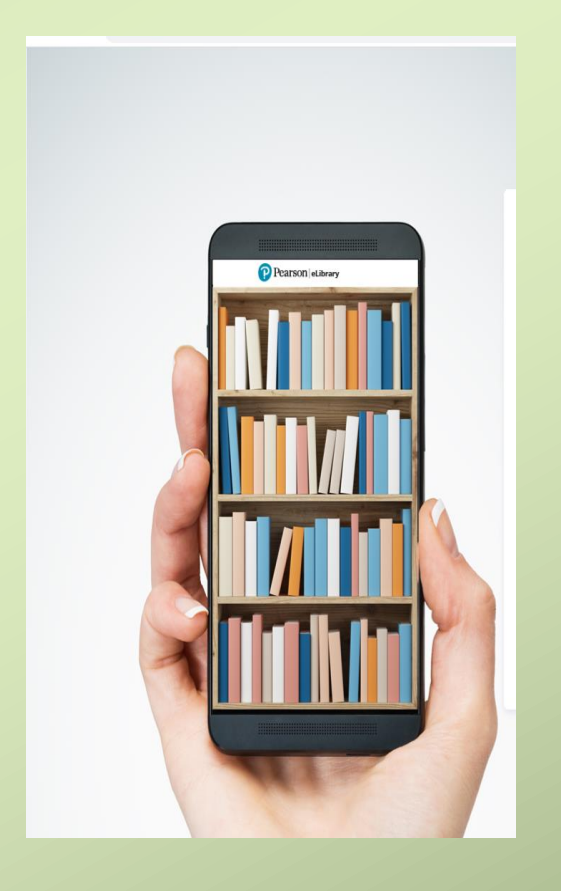

• **Features**

#### Pearson E-book

#### ❑**What is Pearson E-book**

It is an e-book platform which we can access through device: PC, Laptop, mobile with an internet connection

#### ❑**Registration Process**

Register yourself with an active e-mail id. during registration you will be required to enter institute registration code (**Wh5-TYl-gzv)**

#### Features

■About 134 plus Books are available to access

❑These books are available in read only format

❑Covers books on Business, Economics, Management discipline

❑24x7 access from anywhere through devices: mobile, laptop, PC

❑Comprehensive digital learning experience

# **learn step by step**

#### Pre-requisite to access e-books

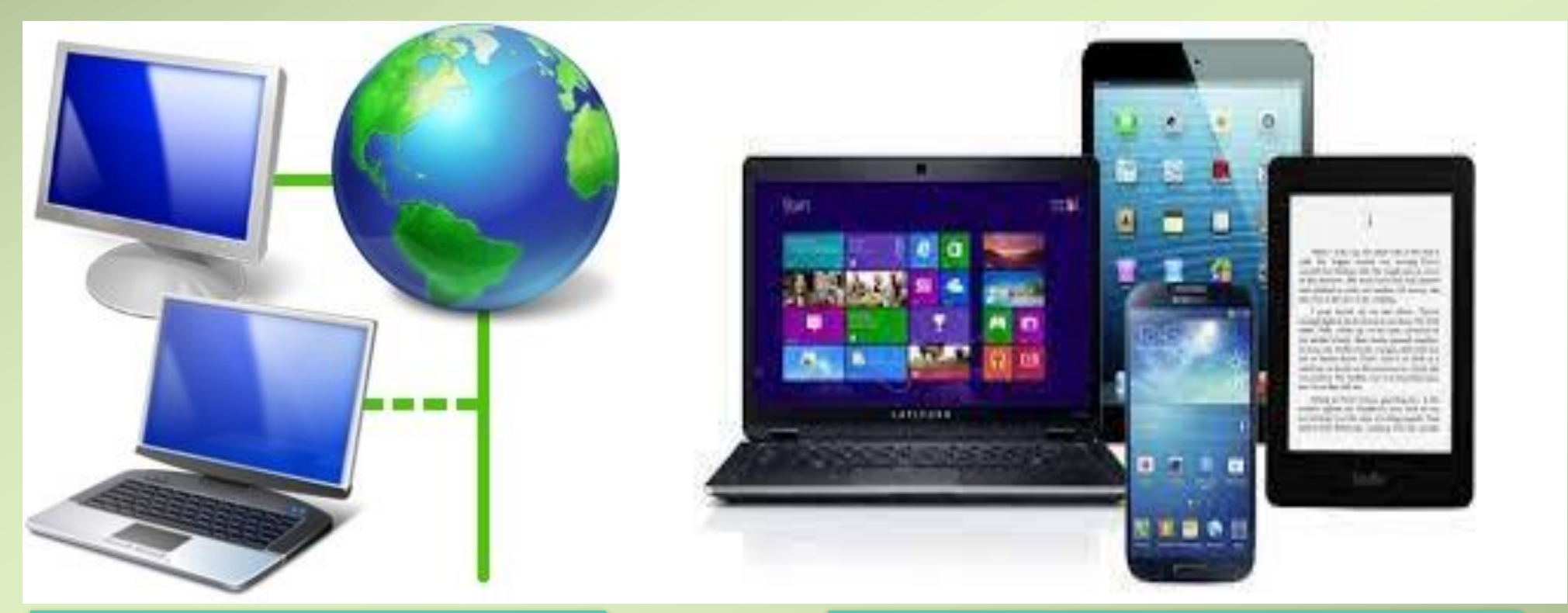

**Internet Connection Computer**

### Visit Library online **1**

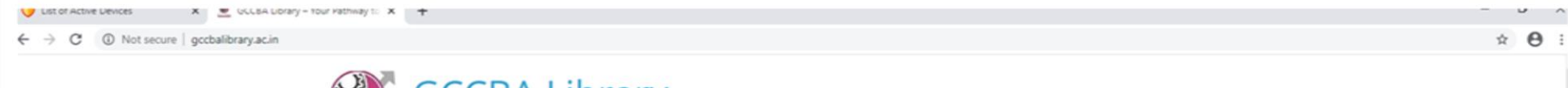

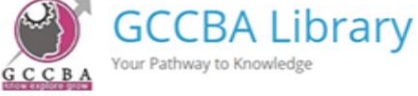

ABOUT US v E-REPOSITORY v RESOURCES v RULES/LAWS/ACT v LIBRARY FACILITIES v RESEARCH TOOLS v RAPID REFERENCE v NOTICE v

 $e-$ 

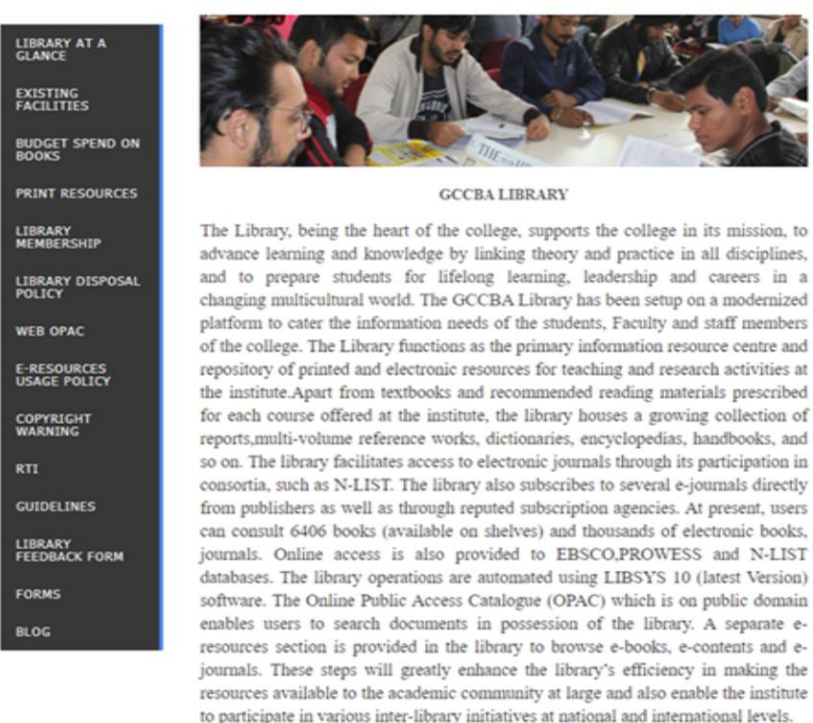

D Type here to search

#### Go to Digital library **2**

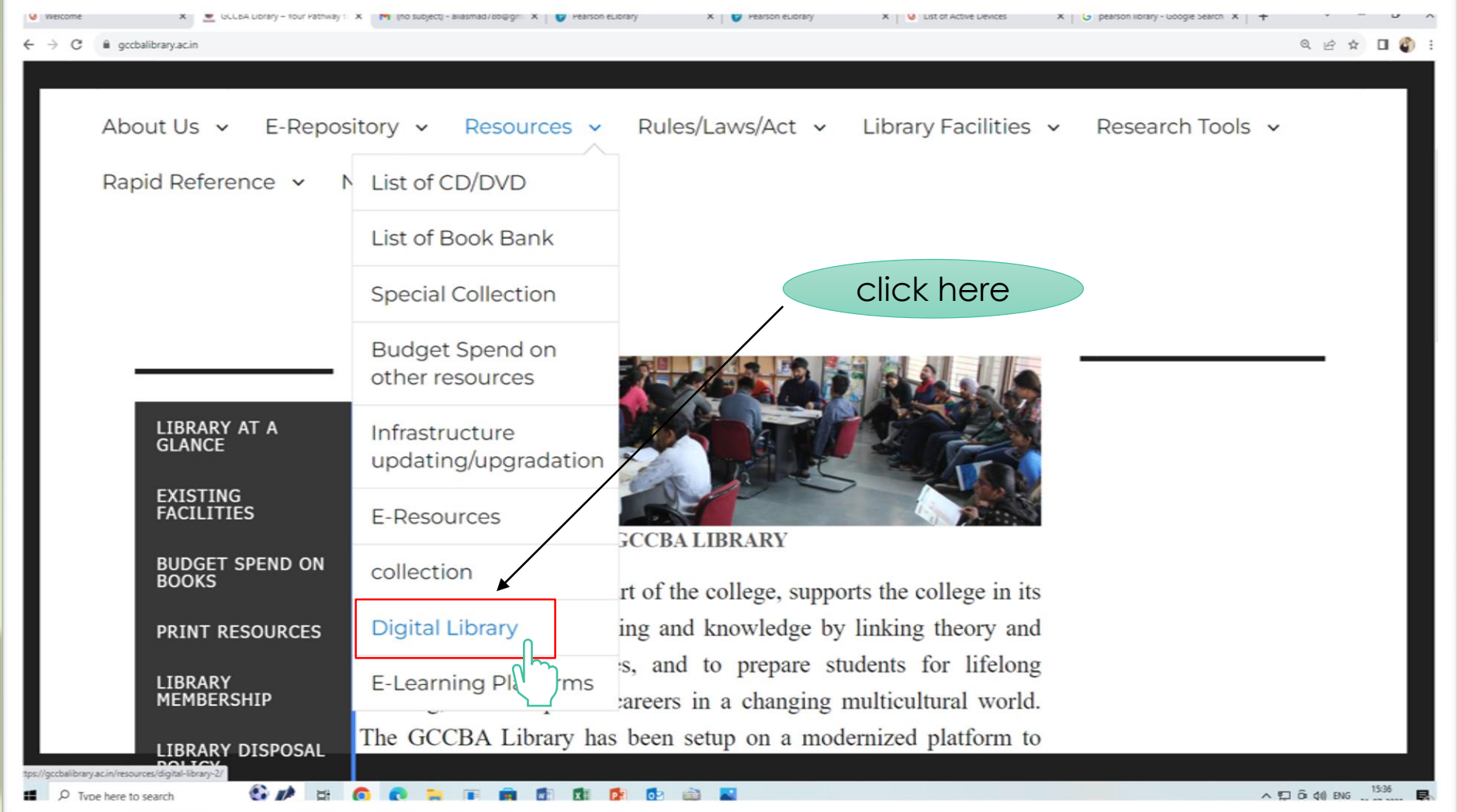

#### Click on Pearson e-Library **3**

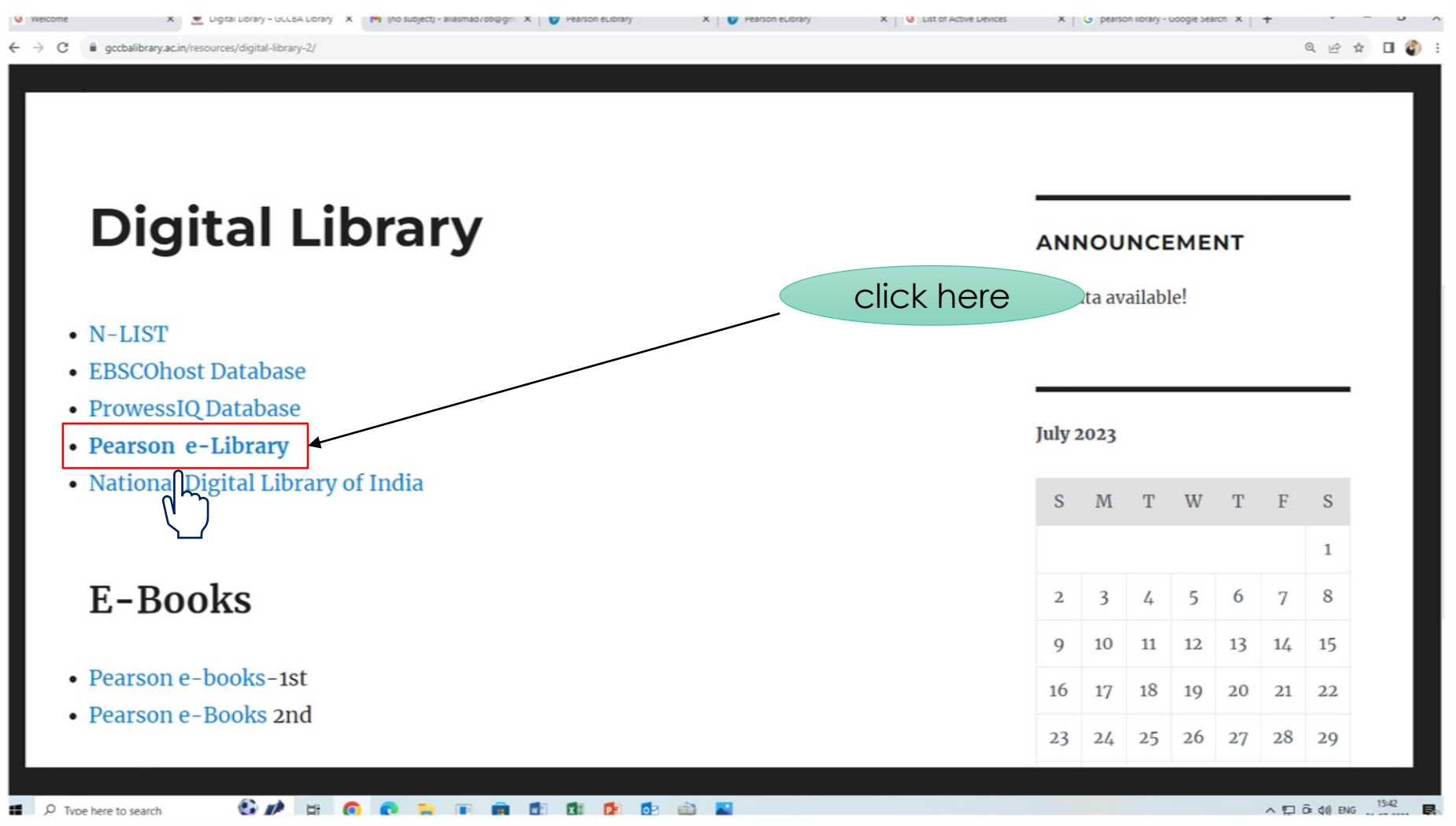

### Login Page/Sign up **4**

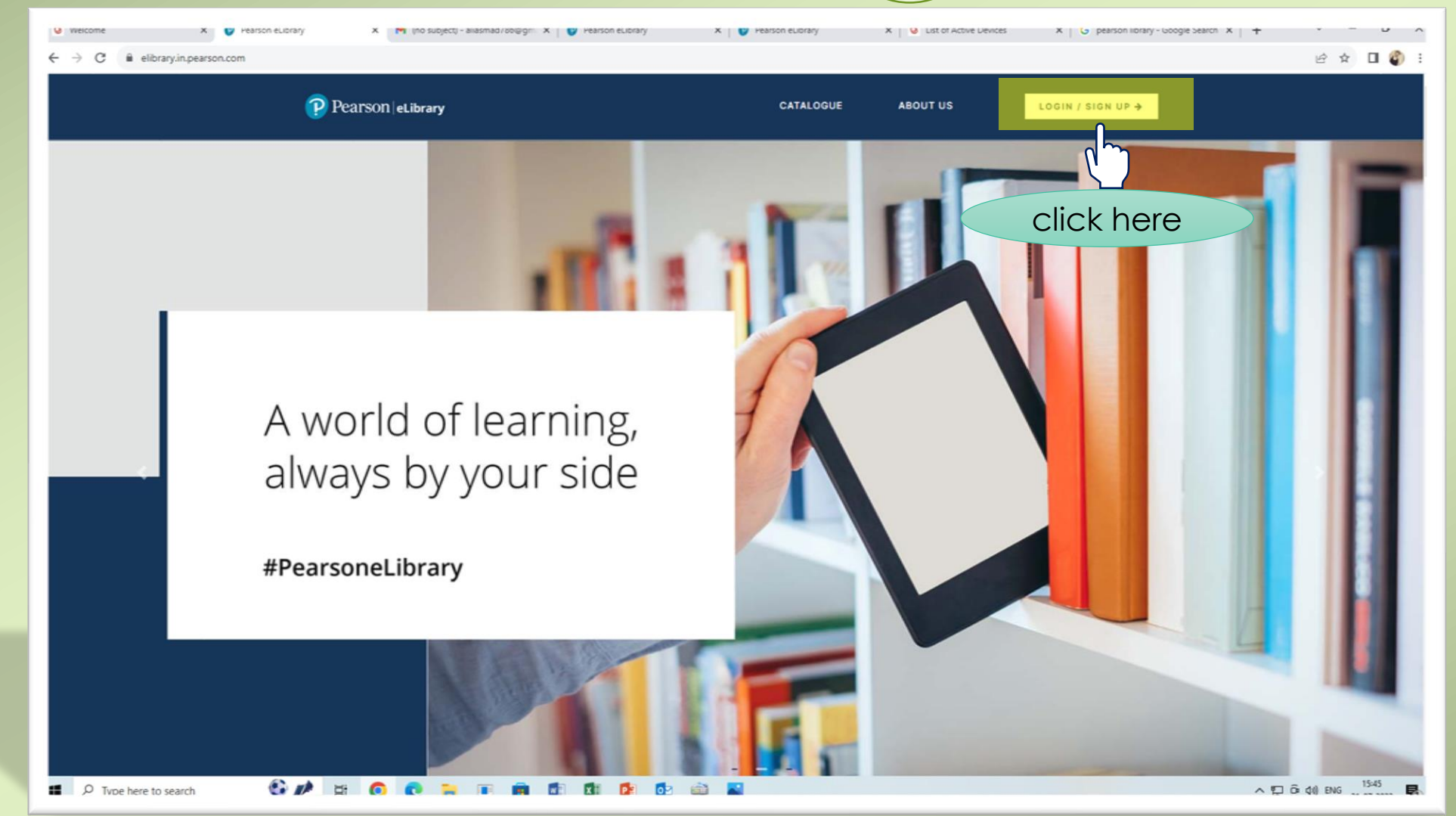

#### User Registration **5**

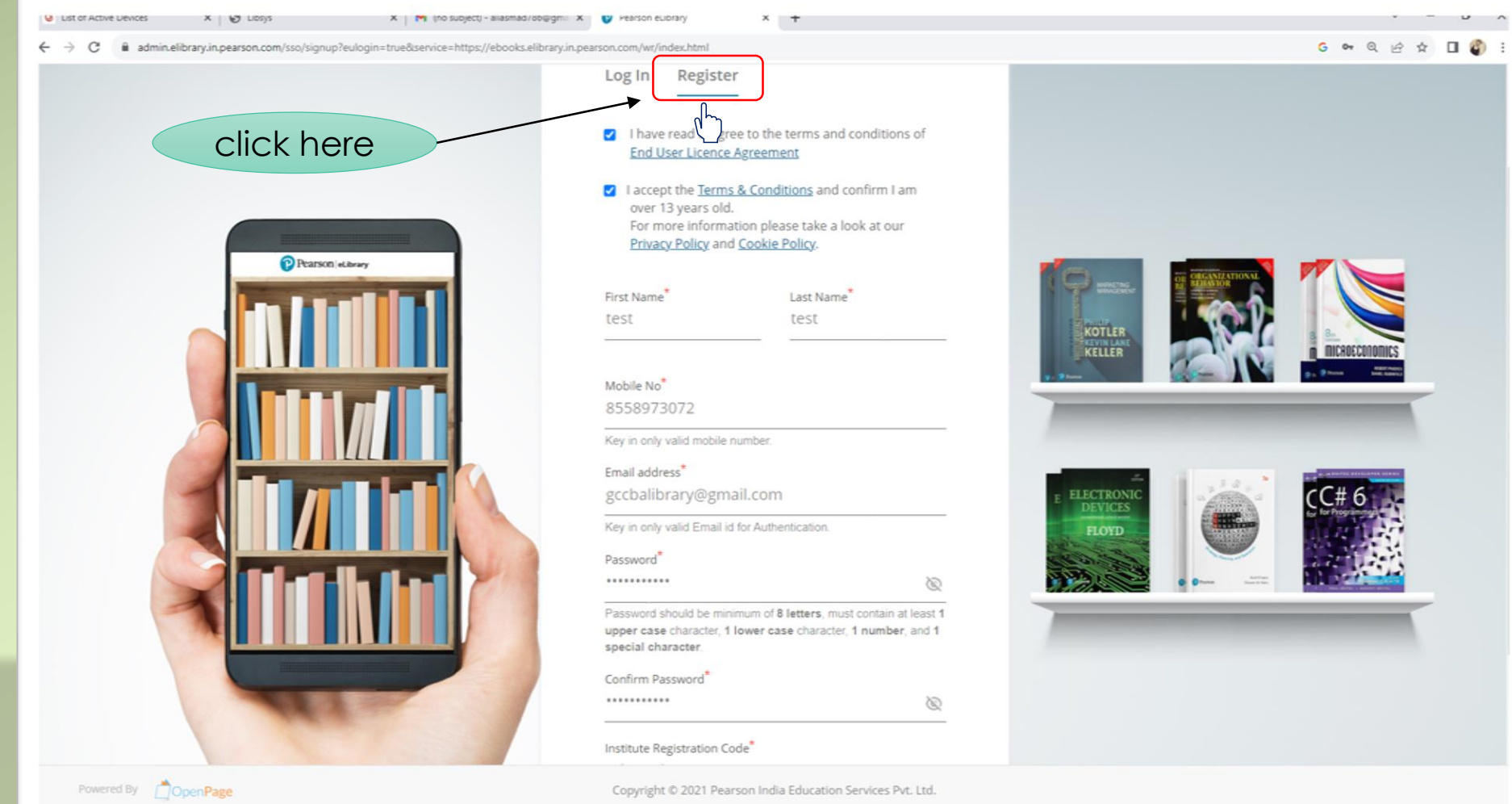

D Type here to search

WHOOPER CERA

#### Activate account **6**

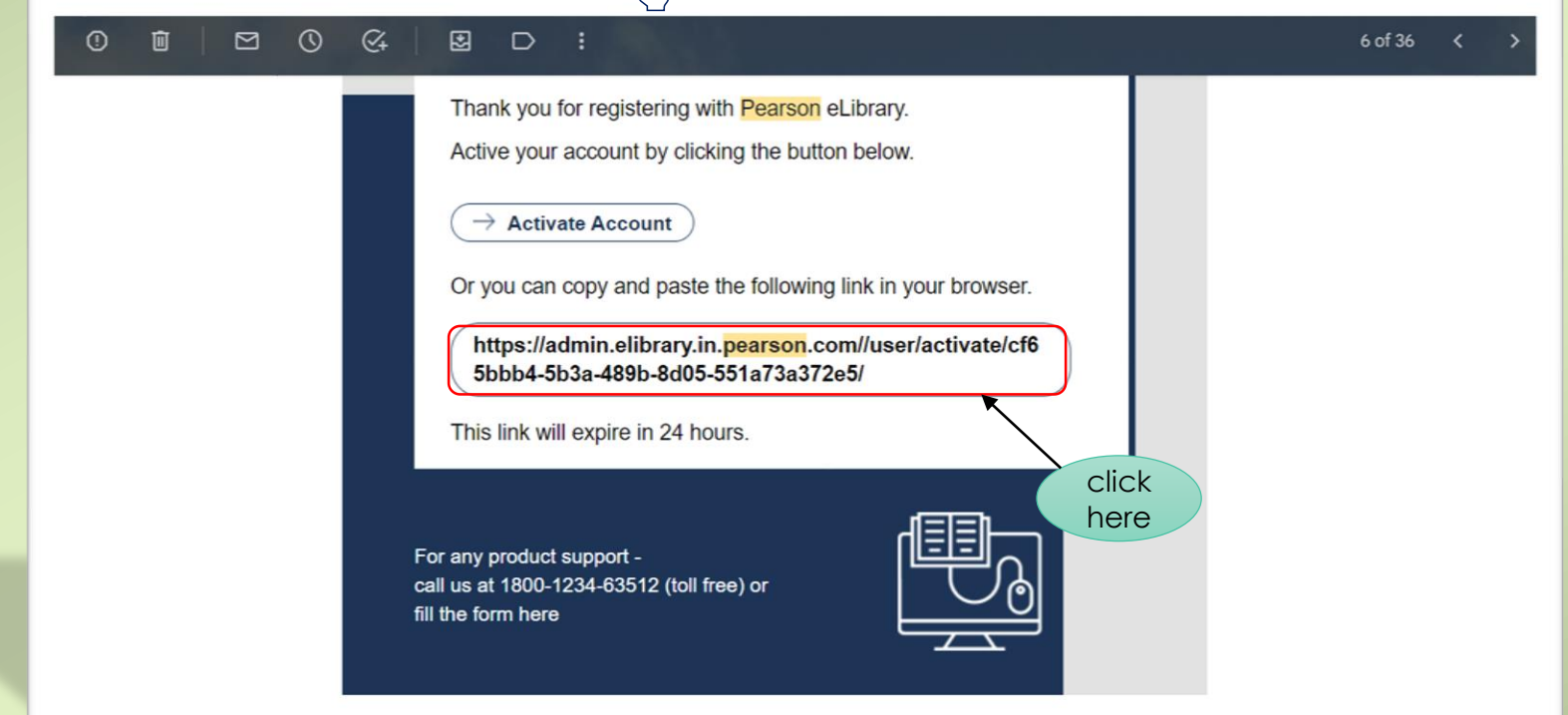

 $\sqrt{h}$ 

### Login to account (7

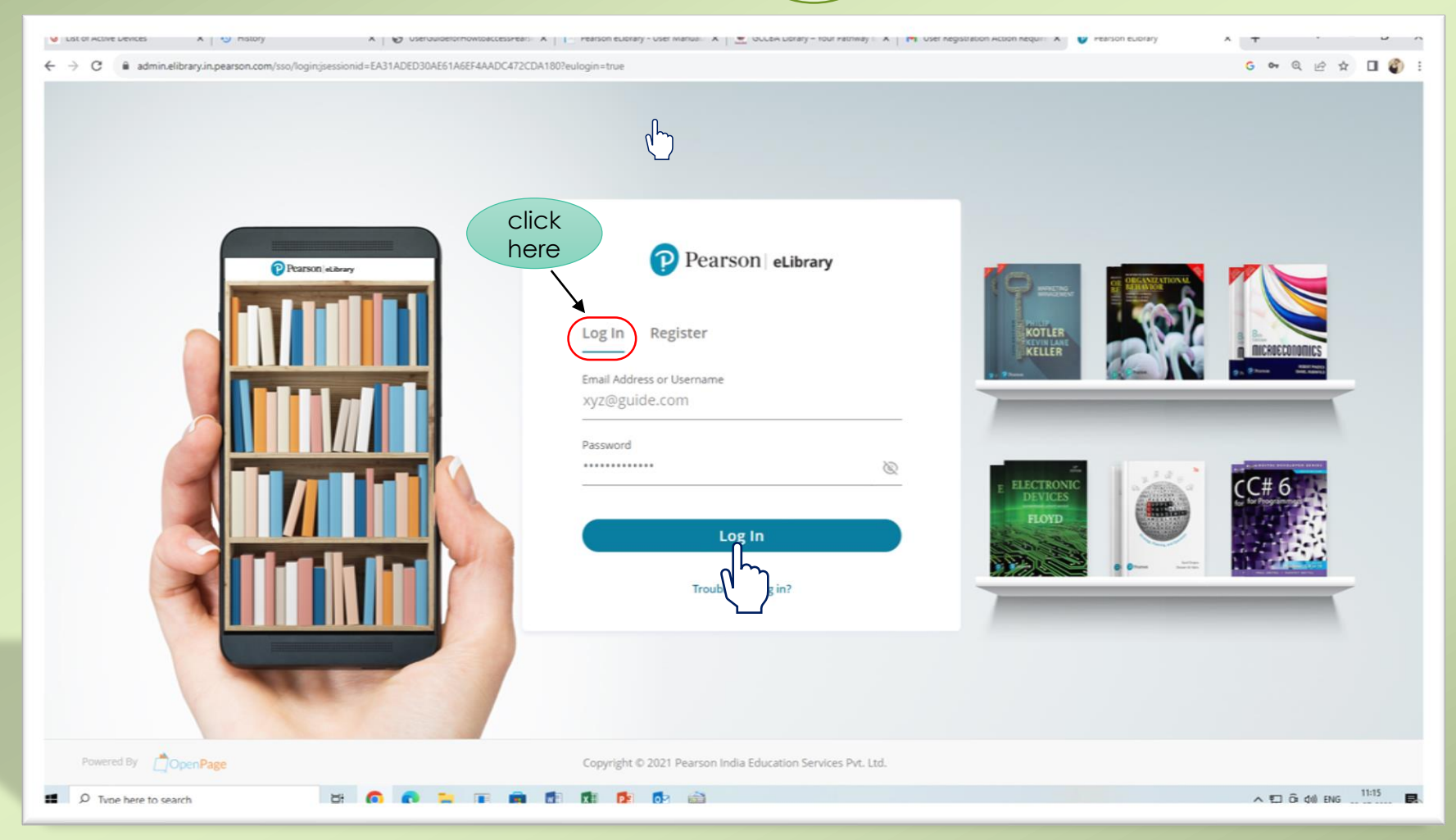

# MY Library **8**

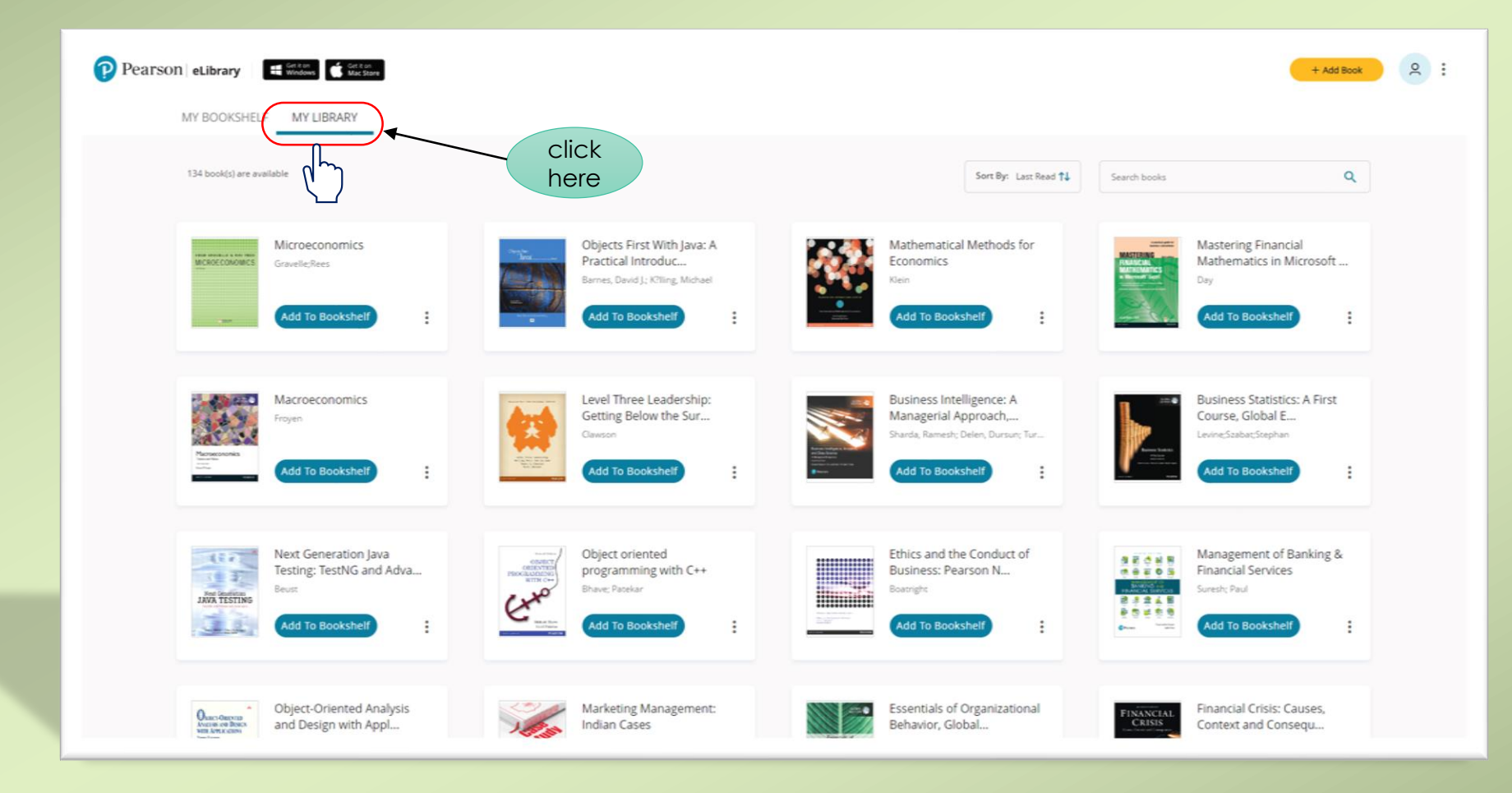

#### Add to Bookshelf<sup>(9</sup>

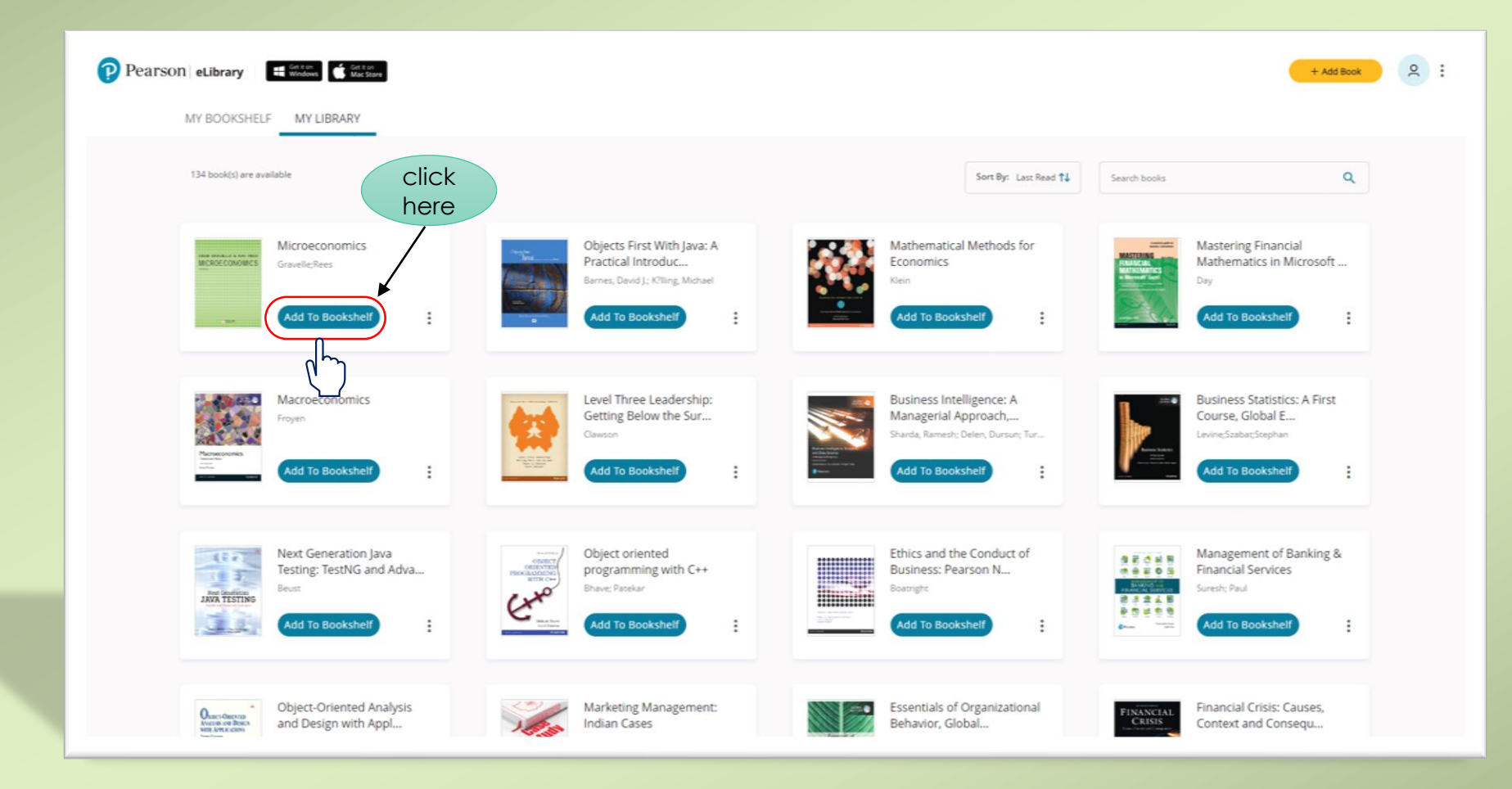

## Read **10**

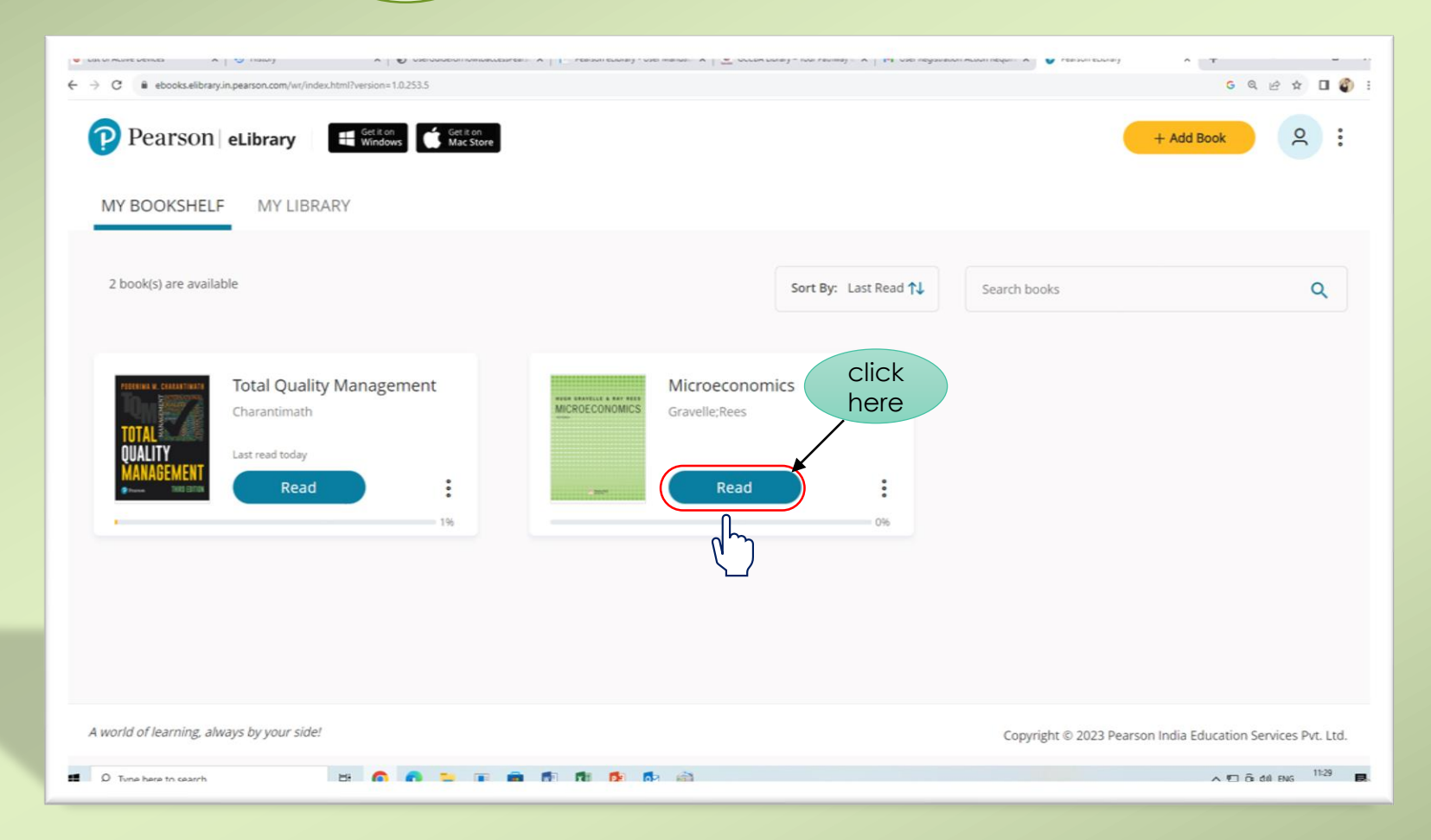

#### book will open in reading mode

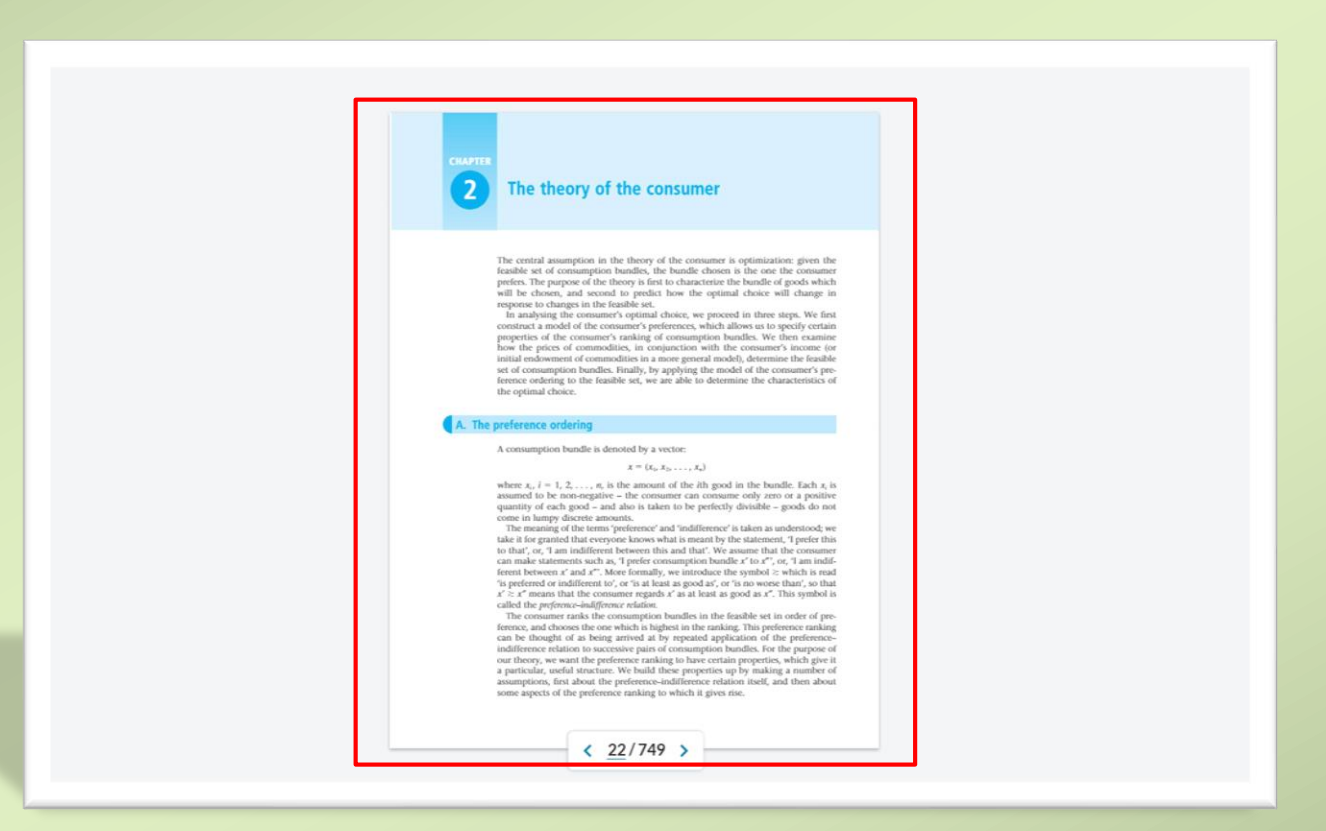

#### Application is also available

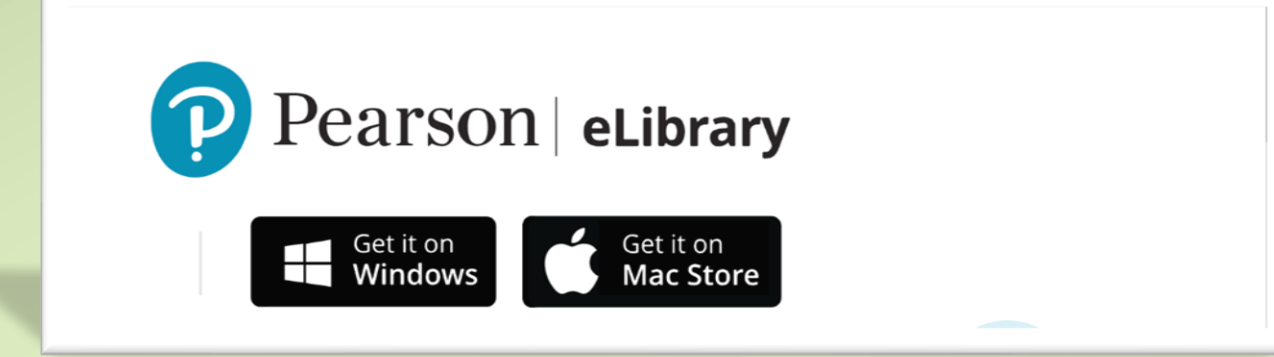

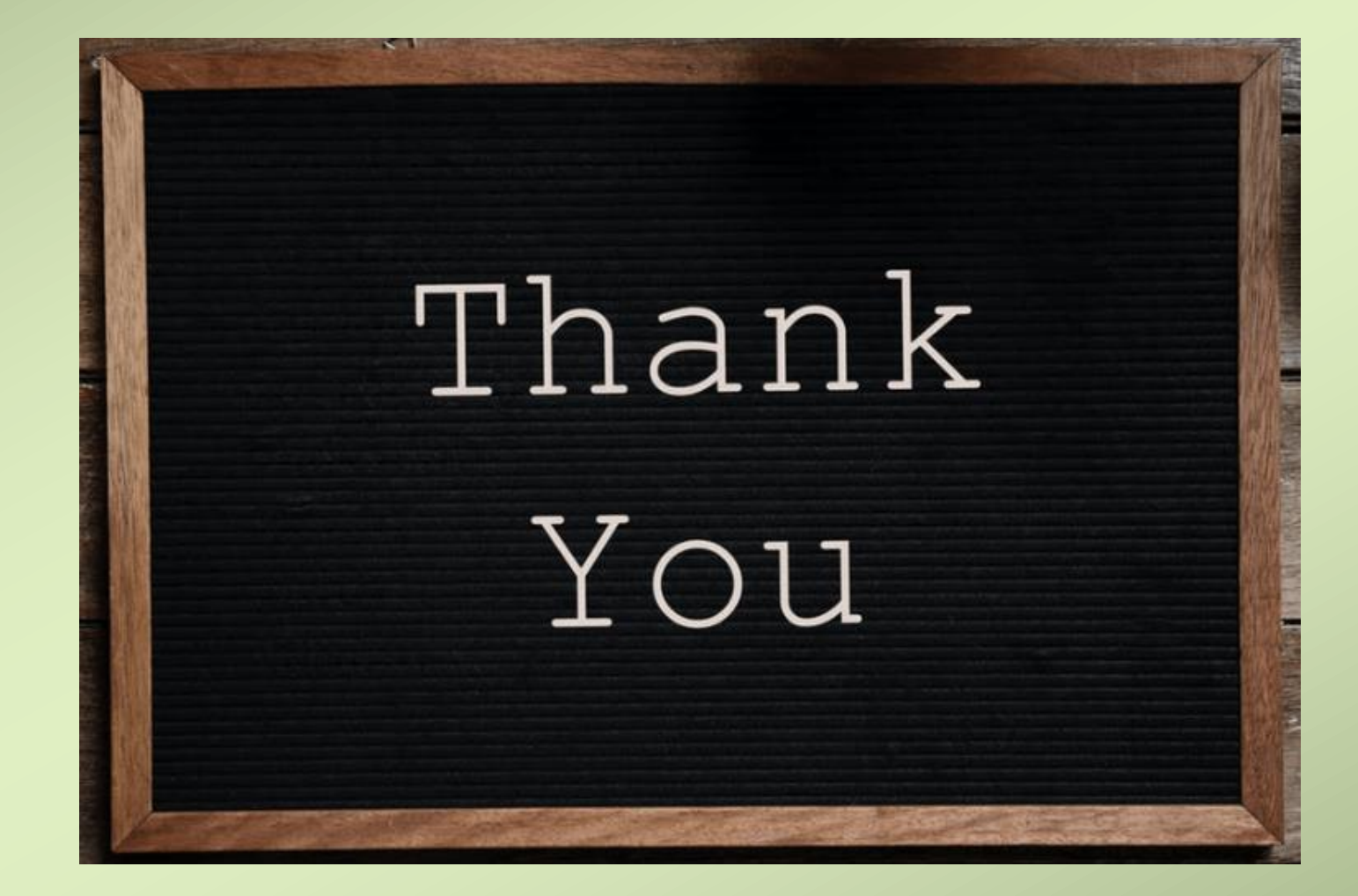